## **Skateboarder** – video les

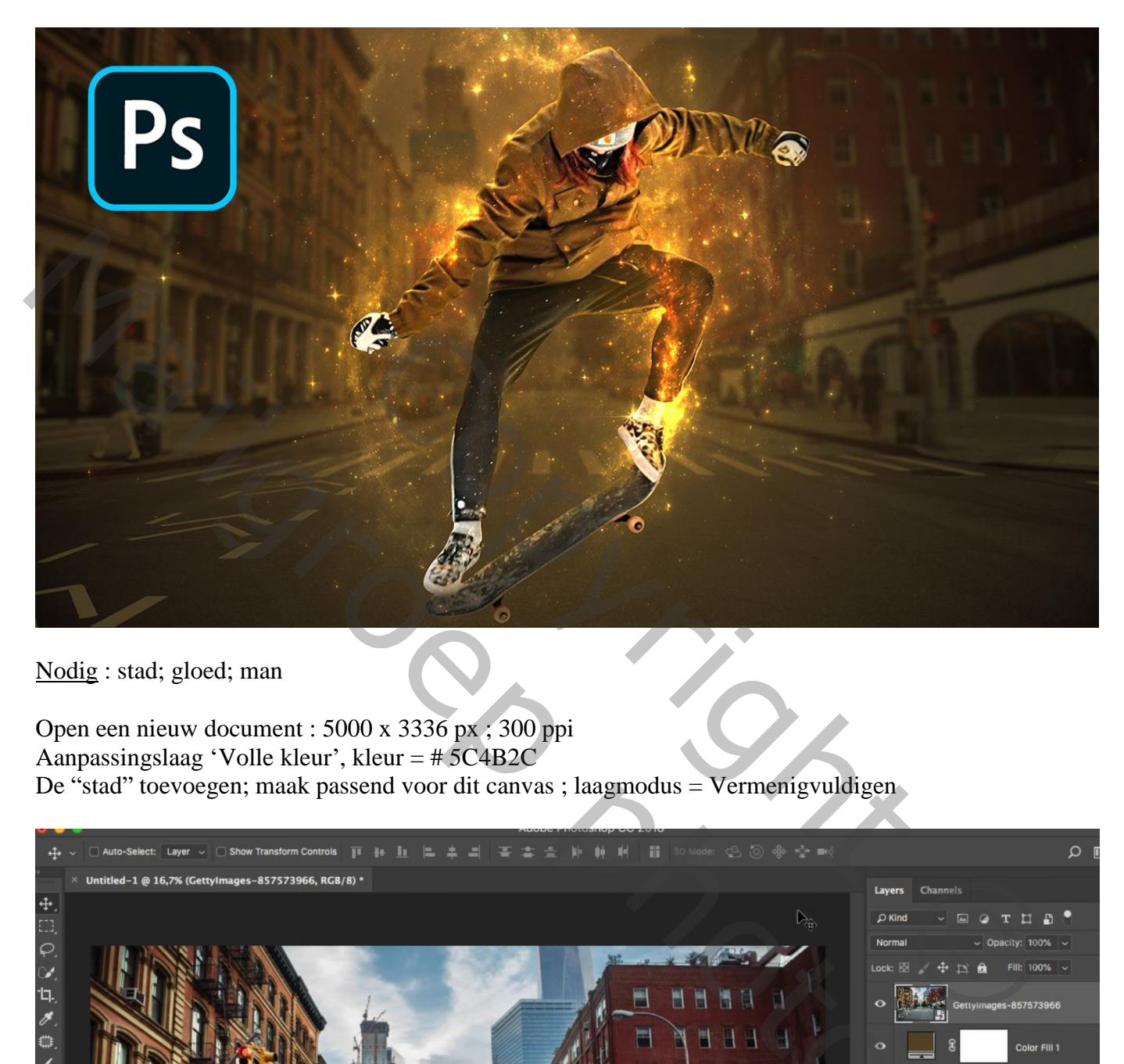

Nodig : stad; gloed; man

Open een nieuw document : 5000 x 3336 px ; 300 ppi Aanpassingslaag 'Volle kleur', kleur =  $\#5C4B2C$ De "stad" toevoegen; maak passend voor dit canvas ; laagmodus = Vermenigvuldigen

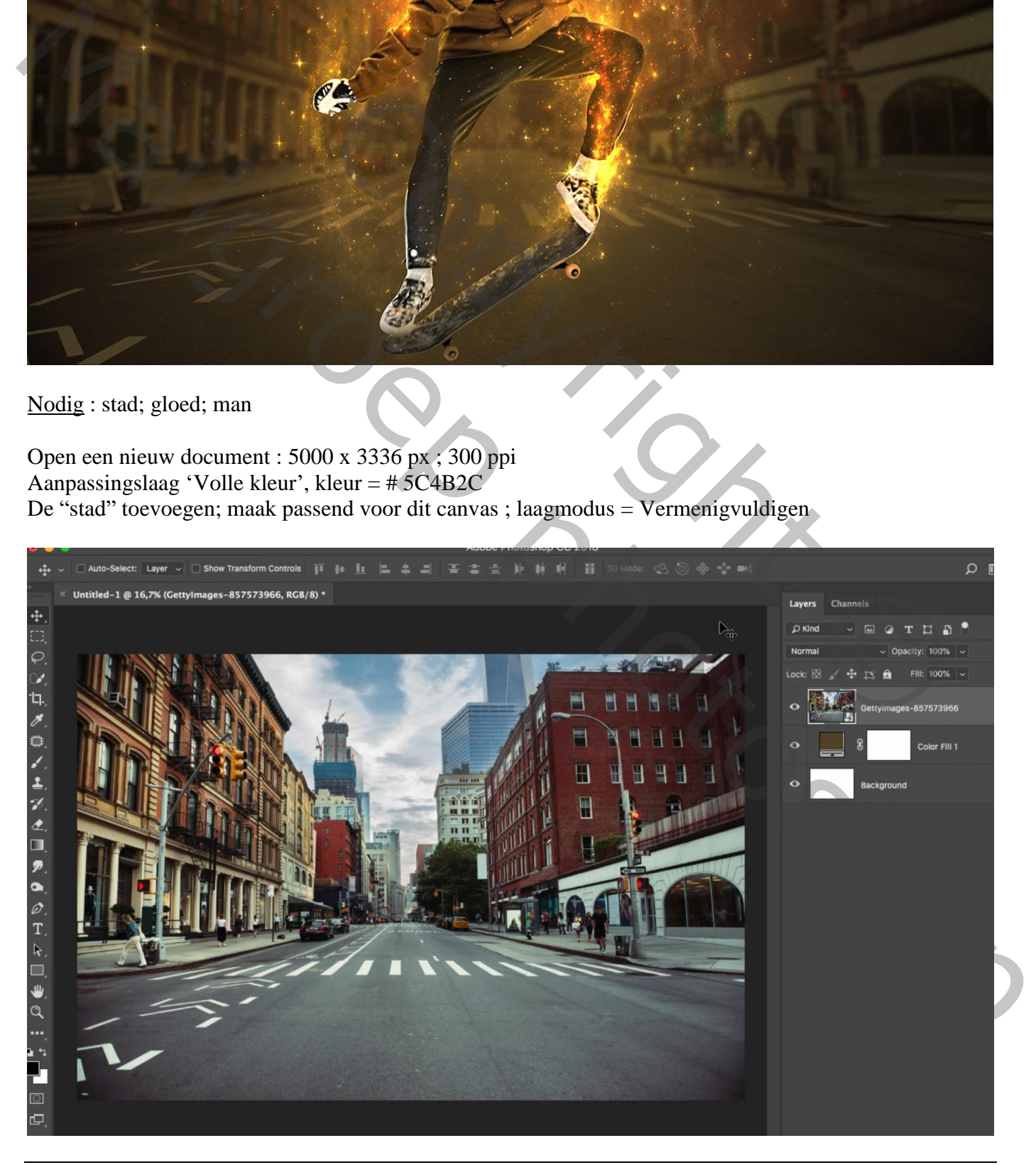

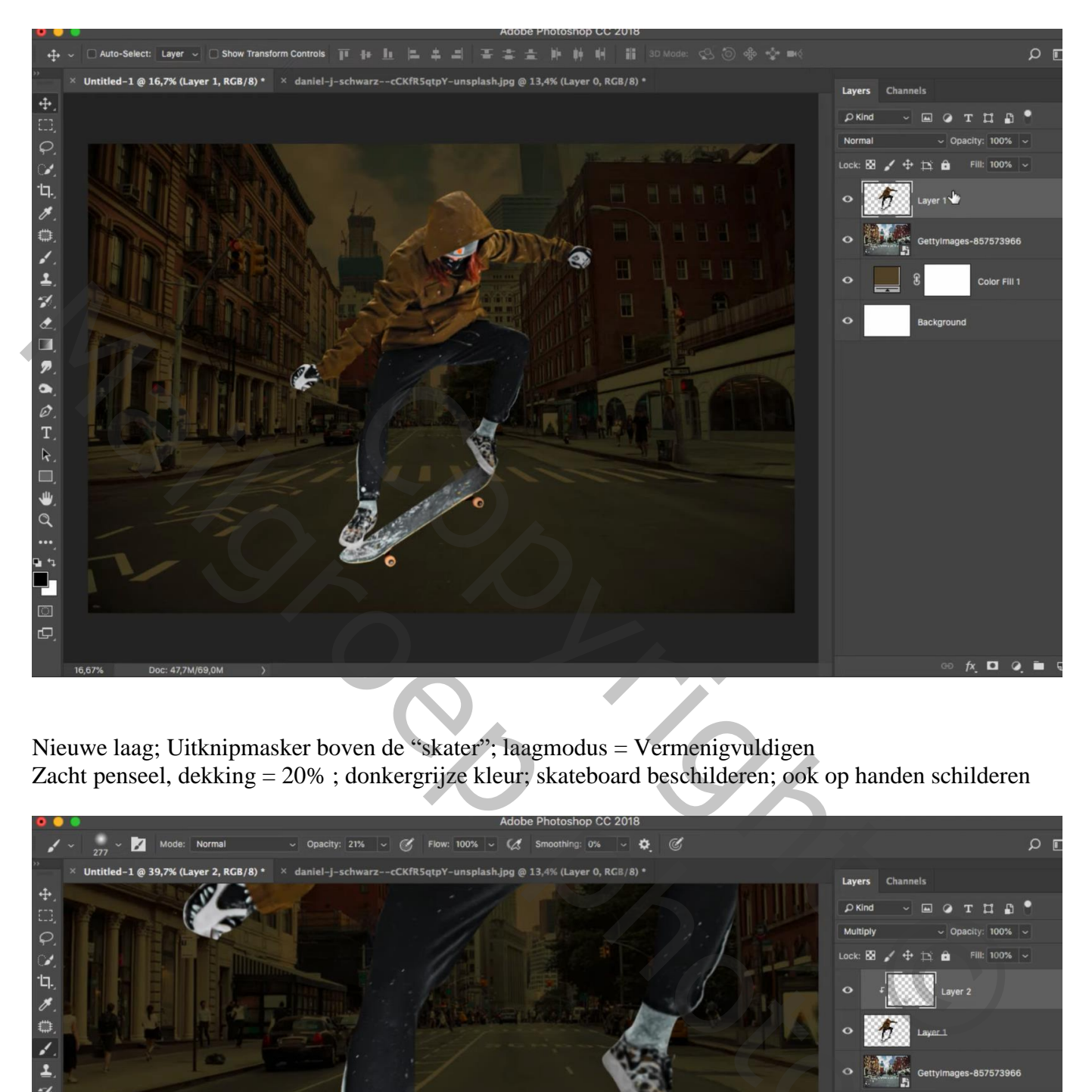

Nieuwe laag; Uitknipmasker boven de "skater"; laagmodus = Vermenigvuldigen Zacht penseel, dekking = 20% ; donkergrijze kleur; skateboard beschilderen; ook op handen schilderen

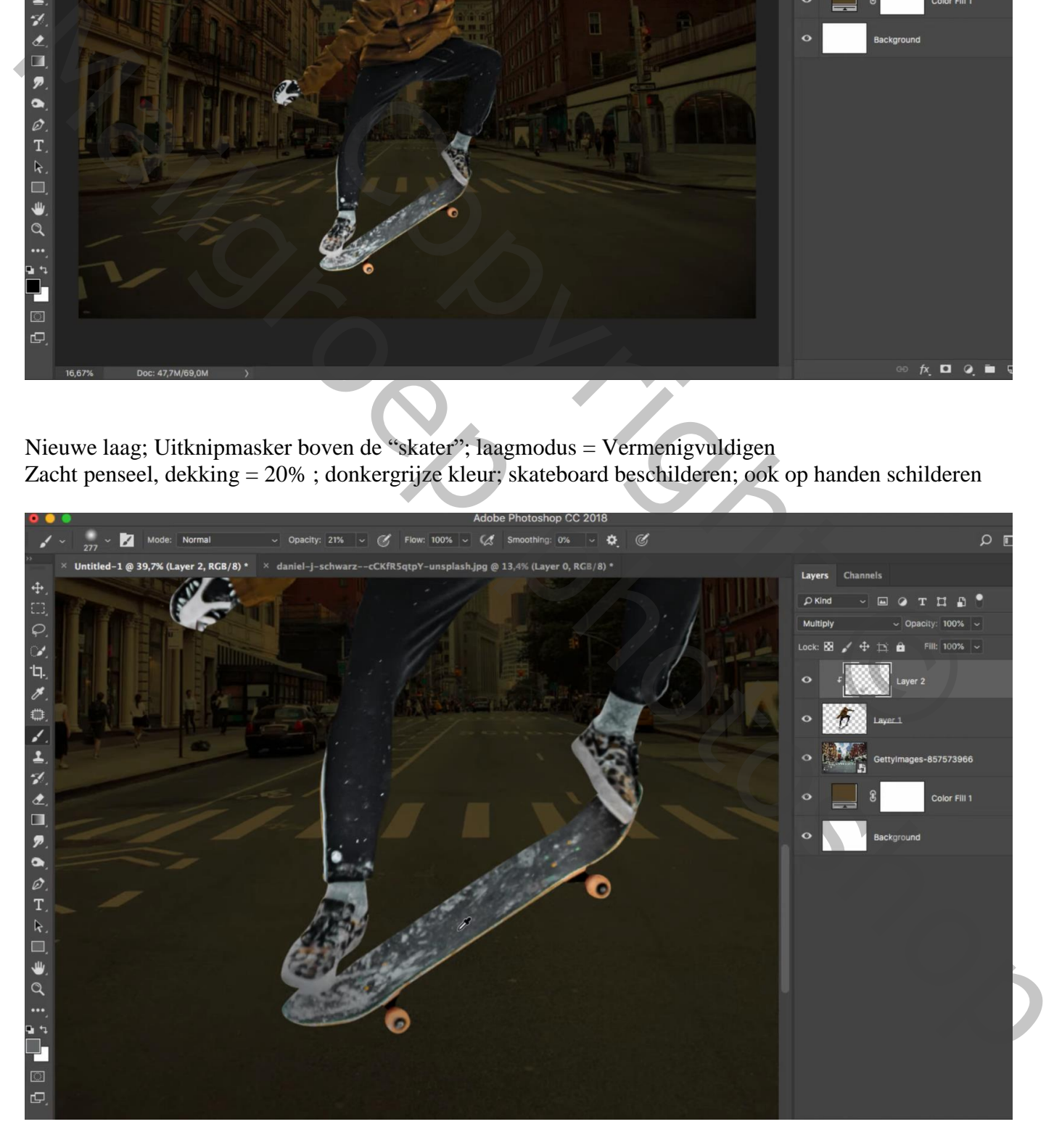

De "gloed" afbeelding toevoegen; laagmodus = Kleur Tegenhouden Laagvulling  $= 82 %$ 

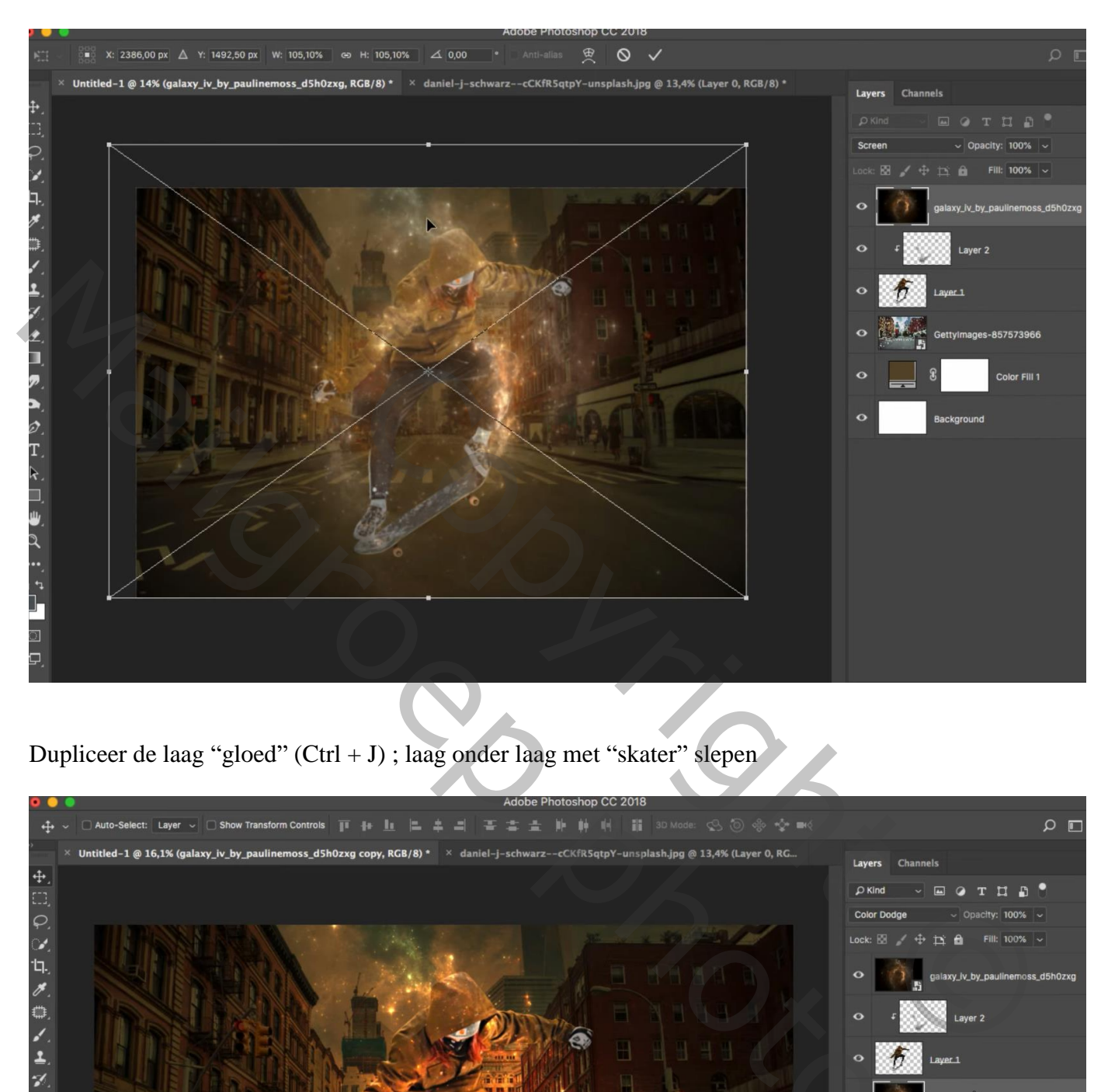

Dupliceer de laag "gloed" (Ctrl + J) ; laag onder laag met "skater" slepen

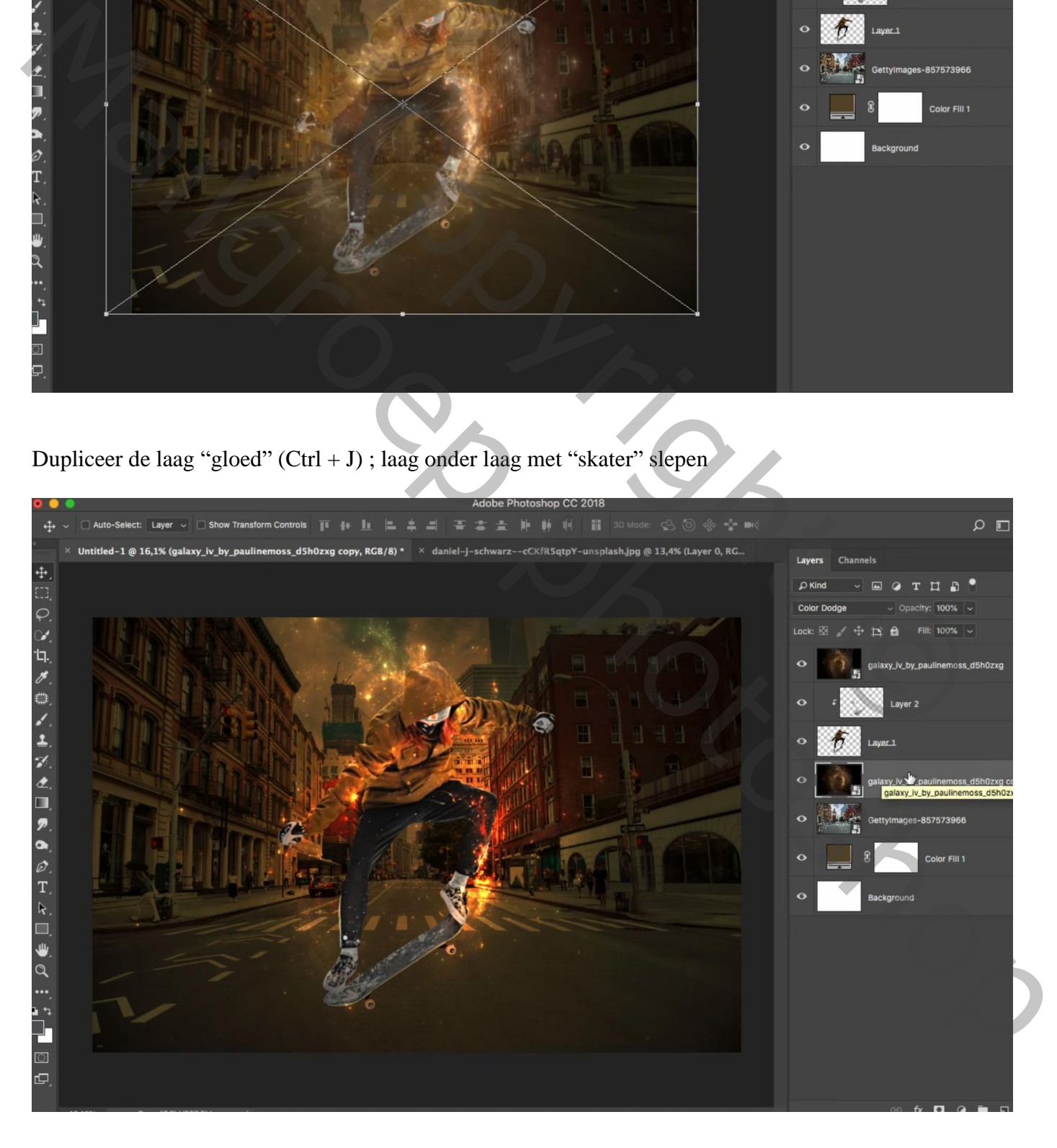

Voeg aan laag "stad" een laagmasker toe; zwart transparant Radiaal verloop trekken, dekking verloop = 20% ; trek het verloop twee keren vanuit het midden van het document naar de rand

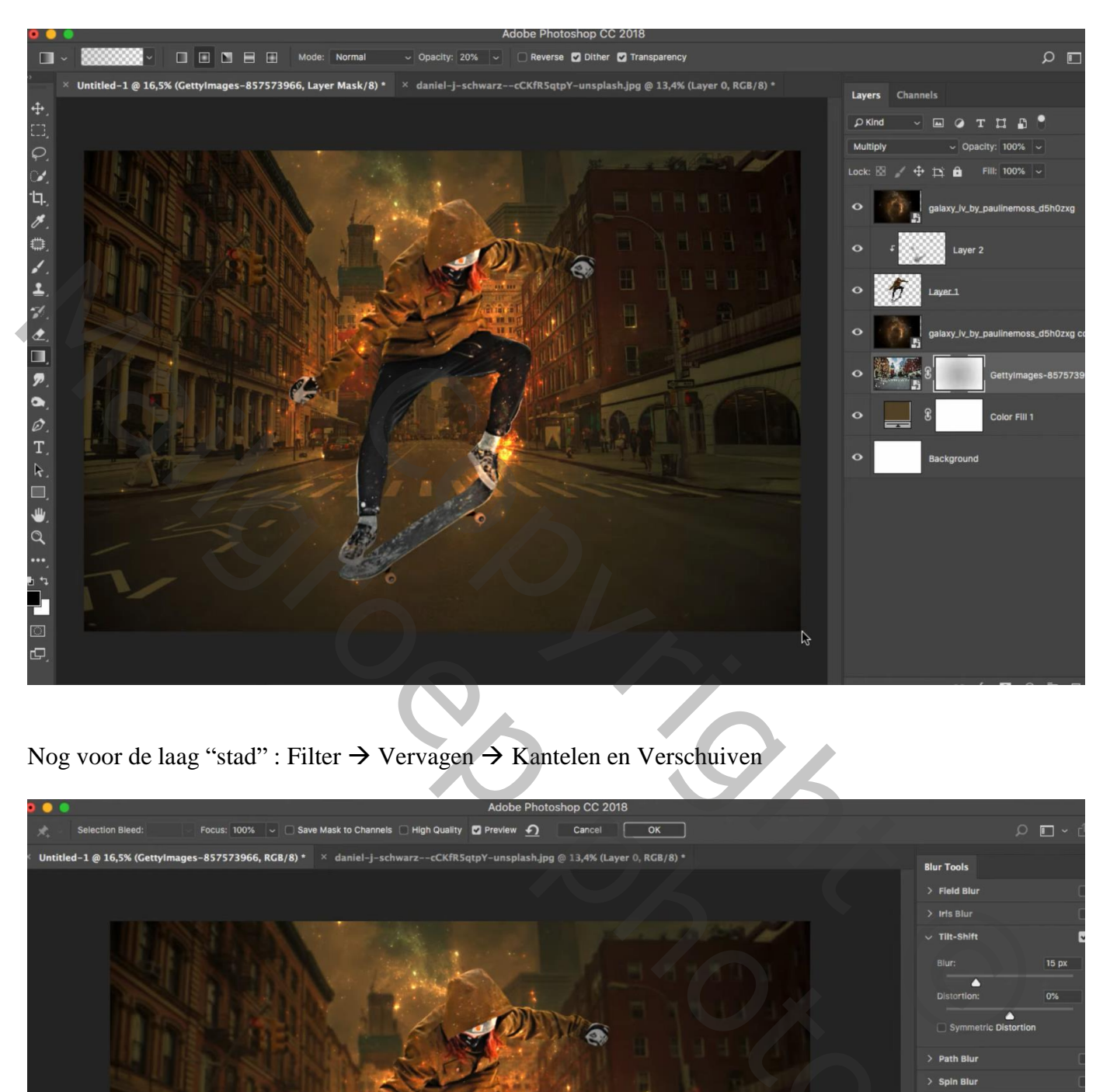

Nog voor de laag "stad" : Filter  $\rightarrow$  Vervagen  $\rightarrow$  Kantelen en Verschuiven

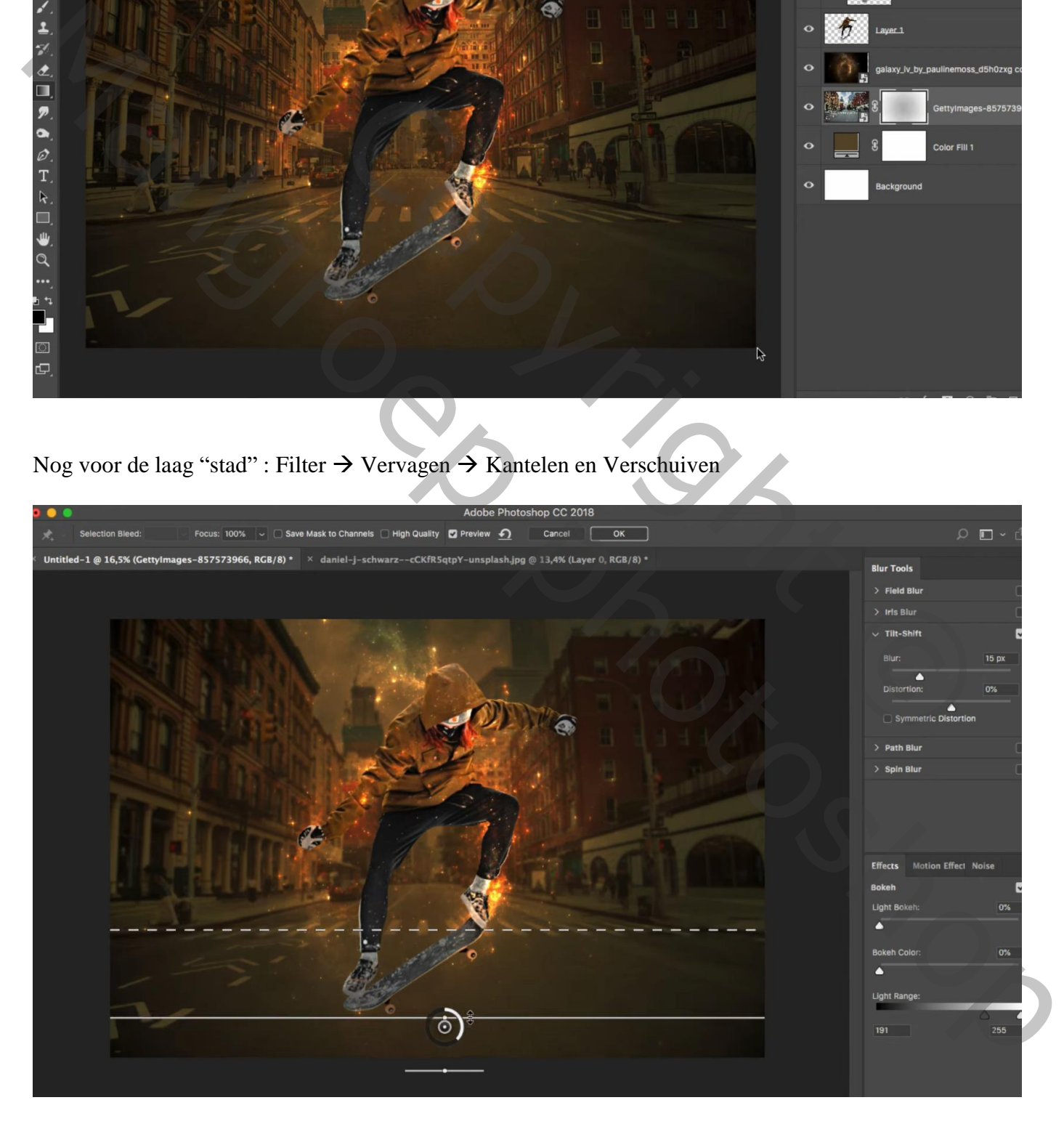

Terug boven de "skater", een Aanpassingslaag 'Kleurtoon/Verzadiging' : Vink vullen met kleur aan; Waarden = 38 ; 66 ; 12 ; Uitknipmasker

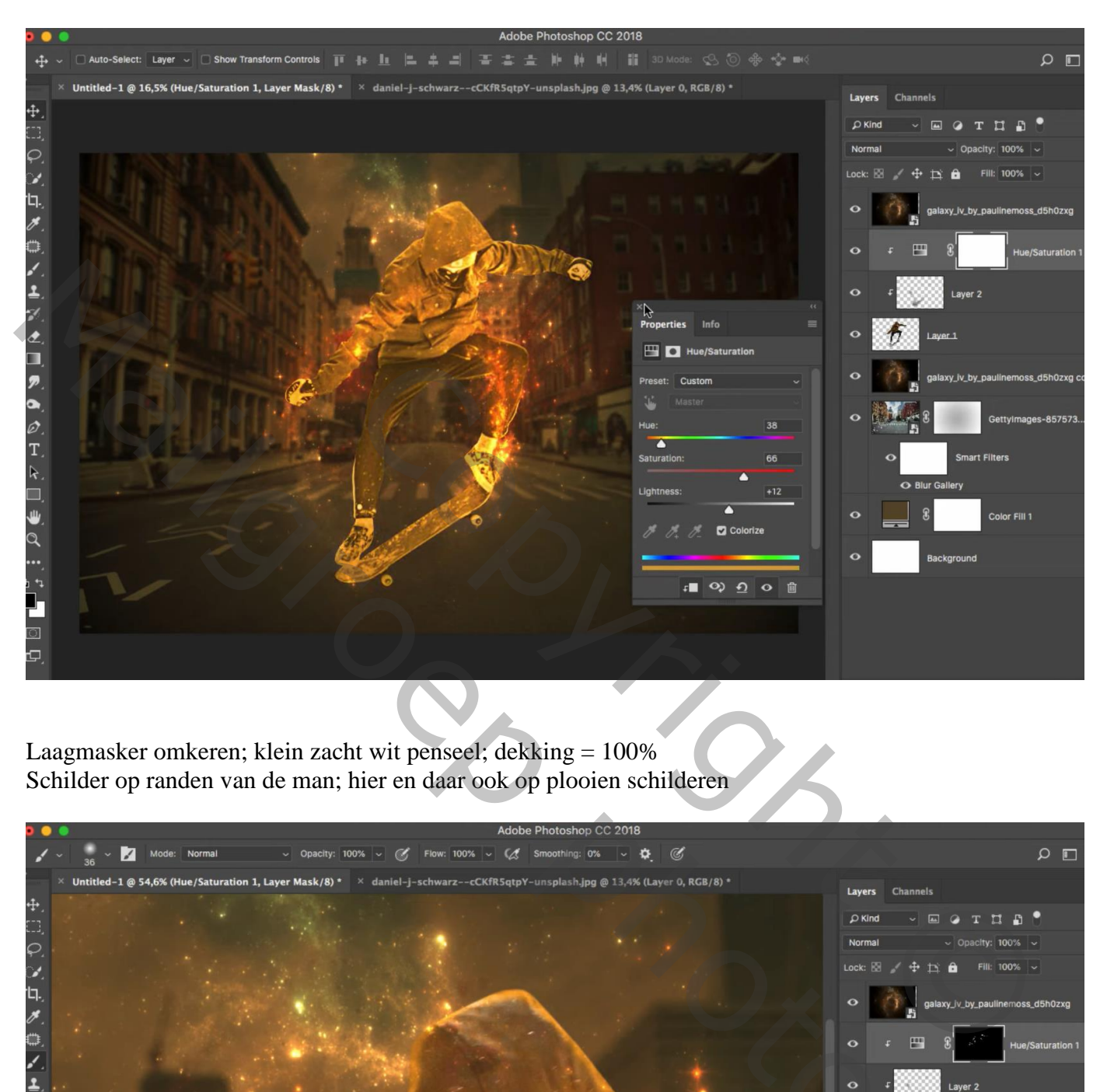

Laagmasker omkeren; klein zacht wit penseel; dekking = 100% Schilder op randen van de man; hier en daar ook op plooien schilderen

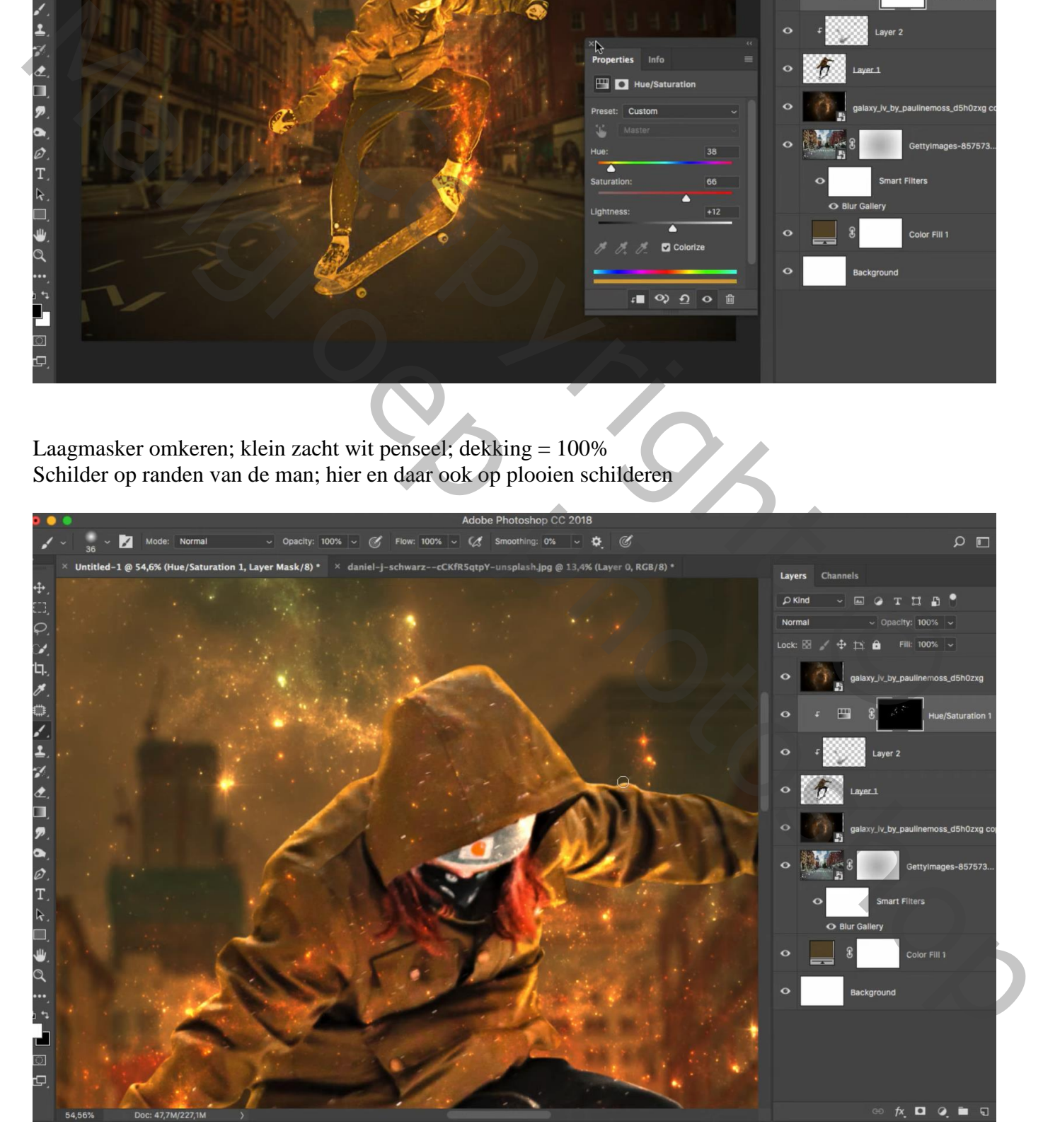

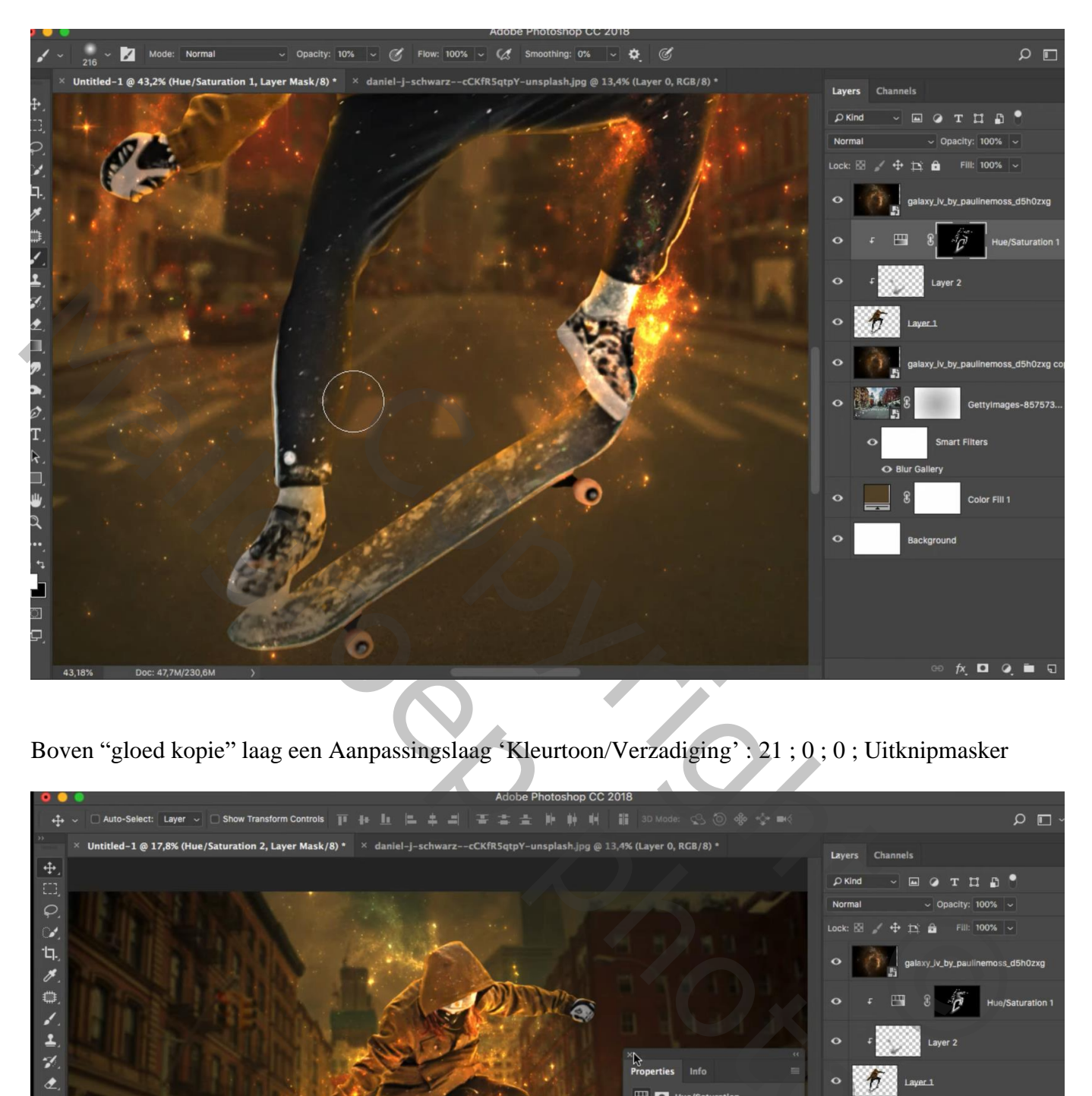

Boven "gloed kopie" laag een Aanpassingslaag 'Kleurtoon/Verzadiging' : 21 ; 0 ; 0 ; Uitknipmasker

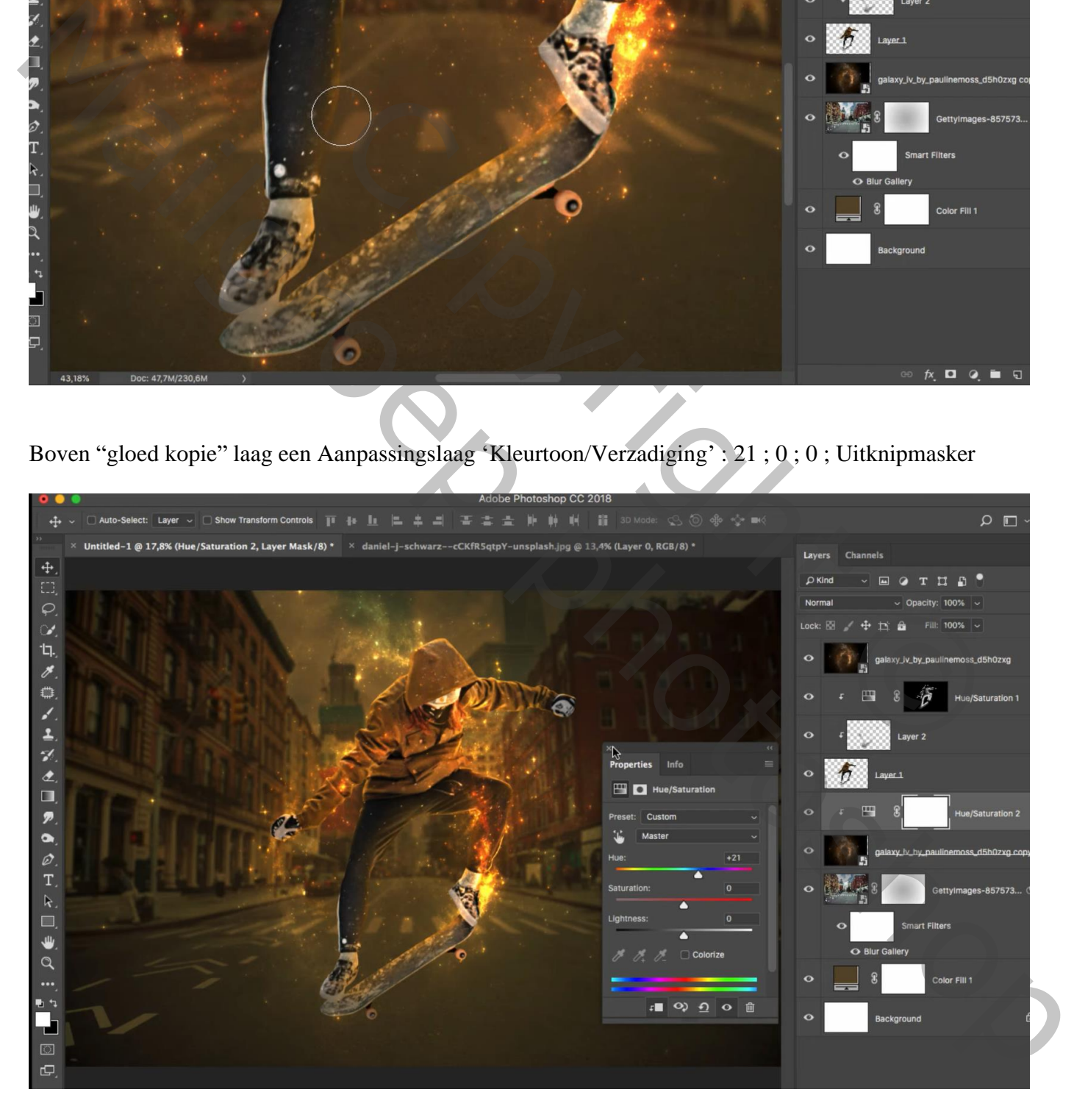